## **ТЕРМОАНЕМОМЕТР AR8902**

#### **Руководство по эксплуатации v. 2017-10-12 TMS-DVB**

Термоанемометр AR8902 предназначен для измерения температуры, скорости воздушного потока, а также объемного расхода воздуха.

- Выносной датчик.
- Измерение макс./мин. скорости воздушного потока.
- Измерение среднего и ⅔ максимального объемного расхода воздуха.
- Удержание показаний на дисплее.
- Память: 500 значений.
- Функции хранения и удаления данных.
- Возможность выбора единиц измерения скорости и температуры воздушного потока, а также объемного расхода воздуха.
- Подсветка дисплея.
- Автоматическое отключение.
- Звуковая сигнализация.
- Индикатор разряда батареи.
- Подключение к ПК по USB.
- ПО для ПК в комплекте (для Windows XP и более новых версий).
- Измерение в реальном времени с отображением данных на экране ПК.

## **ЭЛЕМЕНТЫ ПРИБОРА**

- 1. Разъем USB для подключения выносного датчика.
- ЖК-лисппей
- 3. Разъем mini-USB для подключения к ПК.
- 4. Выносной датчик (диаметр крыльчатки 50 мм).
- 5. Соединительный провод.
- 6. Защитный чехол.
- 7. Кнопка  $\Phi$  включение/выключение прибора.
- 8. Кнопка **HOLD 0** удержание показаний на дисплее.
- 9. Кнопка **MAX/MIN** 2 отображение макс./мин. значений.
- 10. Кнопка UNIT <sup>®</sup> выбор единиц измерения.
- 11. Кнопка **VEL/FLOW @** переключение между режимами измерений.
- 12. Кнопка **LIGHT**  включение/выключение подсветки.
- 13. Кнопка **C**°/**F**° переключение между единицами измерения температуры.
- 14. Кнопка **READ**  $\oslash$  чтение записанных значений.
- 15. Кнопка **RST/CLR**  выход из режима чтения и очищение памяти.
- 16. Кнопка **REC** © запись измерений.
- 17. Кнопка **START/NEXT**  измерение среднего объемного расхода воздуха.
- 18. Кнопка **SAMPLE/AREA** © ввод площади потока и времени измерения.
- 19. Кнопка **OPTION/ENTER**  измерение ⅔ максимального значения объемного расхода воздуха и ввод значения.

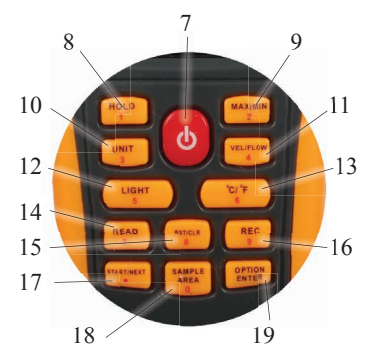

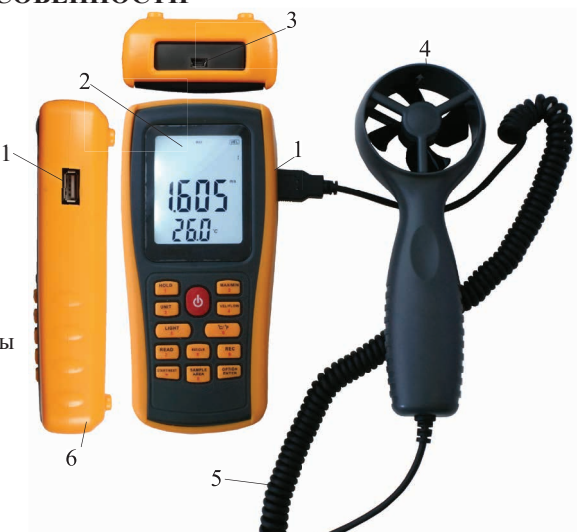

## **ОСОБЕННОСТИ**

- **1. FLOW** индикатор отображения объемного расхода воздуха.
- **2. No data**  индикатор отсутствия записанных данных.
- 3. Динамическая шкала отображения скорости воздушного потока или объемного расхода воздуха.
- **4. KEYIN**  индикатор ввода данных по площади сечения воздушного потока.
- **5. X100**  индикатор умножения значения показаний индикатора 6.
- 6. Цифровой индикатор отображение значений измеряемой величины.
- 7. Цифровой индикатор отображение площади воздушного потока/температуры воздуха.
- 8. индикатор разряда батареи.
- 9. Единицы измерения площади воздушного потока и температуры (квадратные  $\frac{1}{2}$ футы/°F).
- 10. Единицы измерения площади воздушного потока и температуры (квадратные метры/°C).
- 11. Единицы измерения объемного расхода воздуха (м<sup>3</sup>/мин).
- 12. Единицы измерения объемного расхода воздуха (фут<sup>3</sup> /мин).
- 13. Единицы измерения скорости воздушного потока (миль/час).
- 14. Единицы измерения скорости воздушного потока (морских миль/час).
- 15. Единицы измерения скорости воздушного потока (футов/мин).
- 16. Единицы измерения скорости воздушного потока (км/час).
- 17. Единицы измерения скорости воздушного потока (м/с).
- **18. HOLD** индикатор удержания показаний.
- **19. Widchill** индикатор мороза (жесткость погоды по ветро-холодовому индексу).
- 20. Индикатор периода измерений.
- **21. USB** индикатор подключения прибора к ПК по USB.
- **22. VEL** индикатор отображения скорости воздушного потока.
- **23. REC** индикатор активности режима регистрации показаний.
- **24. READ** индикатор активности режима чтения записанных показаний.
- **25. 2/3V MAX**  индикатор режима расчета ⅔ от максимального значения.
- **26. MIN** индикатор отображения минимальных значений.
- **27. AVG** индикатор отображения среднего значения.

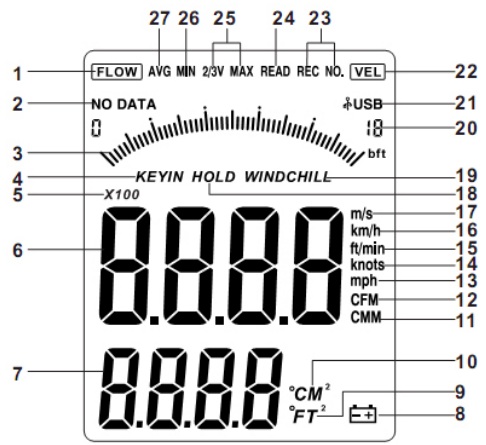

## **ПОДГОТОВКА К РАБОТЕ**

- 1. Откройте крышку отделения для батарей и установите четыре батареи по 1,5 В в гнезда.
- 2. Закройте крышку отделения для батарей.
- 3. Когда напряжение батарей упадет ниже рабочего уровня, появится значок разрядки батареи. Следует заменить батареи.
- 4. Подключите выносной датчик 4 к разъему 1 (см. раздел «Элементы прибора»).

# **ПОРЯДОК РАБОТЫ**

- 1. Включите прибор однократным нажатием на кнопку Ф. В течение 1 с на дисплее будут отображаться все символы, затем прибор войдет в режим измерения скорости воздушного потока и температуры.
- **2. Измерение скорости воздушного потока и температуры.**
	- a. Нажатием кнопки **C**°/**F**° выберите единицы измерения температуры: при каждом нажатии загорается либо индикатор **°C**, либо индикатор **°F** (по умолчанию выбраны единицы измерения °C).
	- b. Нажатием кнопки **UNIT** выберите единицы измерения скорости воздушного потока. Цикл выбора следующий: **m/s, km/h, ft/min, knots, MPH** (по умолчанию выбраны единицы измерения **m/s**).
	- c. Поместите выносной датчик в исследуемый воздушный поток, расположив датчик так, чтобы направление воздушного потока совпадало с направлением стрелки.
	- d. На верхнем индикаторе отобразится значение скорости воздушного потока, на нижнем – температуры воздушного потока.
- **3. Измерение объемного расхода воздуха.**
	- a. Чтобы перейти в режим измерения объемного расхода воздуха, используйте кнопку **VEL/FLOW**.
	- b. Нажатием кнопки **UNIT** выберите единицы измерения объемного расхода и площади воздушного потока: CMM либо CFM и M² либо FT² соответственно (по умолчанию выбраны CMM и M²).
	- c. Для задания площади потока нажмите кнопку **AREA**. Цифры на верхнем экране исчезнут. Задайте площадь потока с помощью кнопок с цифрами. Для подтверждения нажмите кнопку **ENTER.**
	- d. Ошибка при вводе площади потока приведет к ошибке измерения.
	- e. В случае если объемный расход воздух превысит 9999, на экране отобразится значок  $\times 10$  или  $\times 100$ , означающий умножение показаний на 10 или на 100.
	- f. Поместите выносной датчик в исследуемый воздушный поток, расположив датчик так, чтобы направление воздушного потока совпадало с направлением стрелки.
	- g. На верхнем индикаторе отобразится значение объемного расхода воздуха.
- **4. Измерение** ⅔ **максимального объемного расхода воздуха.**
	- a. Выполните шаги 3.а-3.с.
	- b. Для перехода в режим измерения ⅔ максимального объемного расхода воздуха нажмите кнопку **OPTION** и выберите вариант ⅔Vmax**.**
	- c. Поместите выносной датчик в исследуемый воздушный поток, расположив

датчик так, чтобы направление воздушного потока совпадало с направлением стрелки.

d. На верхнем индикаторе отобразится значение ⅔ максимального объемного расхода воздуха, вычисленного по формуле:

Расход = ⅔ × Макс. скорость воздушного потока (м/с) × Площадь (м²).

- e. Для выхода из режима измерения ⅔ максимального объемного расхода воздуха снова нажмите кнопку **OPTION.**
- **5. Измерение среднего значения объемного расхода воздуха.**
	- a. Выполните шаги 3.а-3.с.
	- b. Для перехода в режим измерения ⅔ максимального объемного расхода воздуха нажмите кнопку **OPTION** и выберите вариант AVG**.**
	- c. Поместите выносной датчик в исследуемый воздушный поток, расположив датчик так, чтобы направление воздушного потока совпадало с направлением стрелки.
	- d. Нажатием на кнопку **NEXT** проводите последовательные измерения среднего значения объемного расхода воздуха. При этом в верхней правой части дисплея будет отображаться порядковый номер измерения от 1 до 12.
	- e. Измеренное значение среднего расхода отображается только при нажатии на кнопку **NEXT**. Среднее значение расчитывается по формуле: Расход =  $1/N \times \sum$  (Скорость воздушного потока  $(\omega(c)) \times \prod_{i} \omega_{i}$  (м<sup>2</sup>).
	- f. Для выхода из режима измерения среднего объемного расхода воздуха снова нажмите кнопку **OPTION.**
- **6. Измерение макс./мин. значений.**
	- a. Для отображения максимального значения скорости потока или объемного расхода воздуха нажмите кнопку **MAX/MIN**.
	- b. Для отображения минимального значения скорости потока или объемного расхода воздуха нажмите кнопку **MAX/MIN** еще раз.
	- c. Для выхода из режима отображения макс./мин. значений нажмите кнопку **MAX/MIN** еще раз.
- 7. Для удержания показаний на дисплее нажмите кнопку **HOLD**. Для возврата к обычному режиму измерений нажмите кнопку **HOLD** еще раз.

# **8. Запись/чтение/удаление данных.**

- a. Для ручной записи данных в режиме измерения скорости потока нажмите кнопку **SAMPLE** и установите дискретность измерений равную 0. Нажмите кнопку **ENTER**. Теперь при нажатии кнопки **REC** текущее значение измерения будет записано в память прибора.
- b. Для автоматической записи данных в режиме измерения скорости потока нажмите кнопку **SAMPLE** и установите дискретность измерений от 1 до 99 секунд. Нажмите кнопку **ENTER**. Для начала записи данных нажмите кнопку **REC**. На дисплее появится индикатор REC. Показания будут записываться с установленной дискретностью. Для выхода из режима записи показаний нажмите кнопку **REC** еще раз.
- c. Для чтения записанных в память данных в порядке следования нажмите кнопку **READ**. На дисплее будут последовательно отображаться номер записи и сами записанные данные. Для выхода из режима чтения нажмите кнопку **RST**.
- d. Для того, чтобы прочитать конкретную запись из памяти в режиме чтения нажмите кнопку **SAMPLE**, введите номер требуемой записи и нажмите кнопку **ENTER**. На дисплее отобразятся требуемые данные. Для выхода из режима чтения нажмите кнопку **RST**.
- e. Для удаления всех сохраненных данных нажмите и удерживайте в течение 5 с кнопку **CLR**. На дисплее появится индикатор CLR, все данные будут удалены.
- f. Максимальное количество сохраненных данных составляет 500.
- 9. Для включения/выключения подсветки однократно нажмите кнопку **LIGHT**. Подсветка дисплея автоматически выключится через 7 с бездействия.
- 10. По окончании измерений выключите прибор однократным нажатием на кнопку $\Phi$ .

#### **ПОДКЛЮЧЕНИЕ К ПК**

#### **1. Установка программного обеспечения.**

- a. Вставьте диск в CD-привод и запустите файл Anemometer setup.exe из корневого каталога диска.
- b. Установите программное обеспечение, следуя инструкциям установочной программы.

*Программное обеспечение также можно скачать с сайта kipspb.ru из раздела «Программное обеспечение» (http://kipspb.ru/catalog/support/).*

#### **2. Подключение прибора к ПК.**

- a. Подключите прибор к ПК с помощью USB-кабеля.
- b. Включите прибор.
- c. Если соединение установлено корректно, на экране отобразится индикатор USB-подключения.
- **3. Работа с программным обеспечением.**
- a. Для запуска программного обеспечения дважды щелкните по иконке на рабочем столе или откройте его из стартового меню (Start/Programme/ Anemometer).
- b. Программа осуществляет снятие показаний прибора в реальном времени. Полученные данные отображаются в виде списка значений, а также графика.
- c. В верхней части окна расположены панель меню и панель инструментов. Панель меню содержит три выпадающих меню: File, Option и Help. Список пунктов меню File с расшифровкой приведен в таблице на следующей странице.

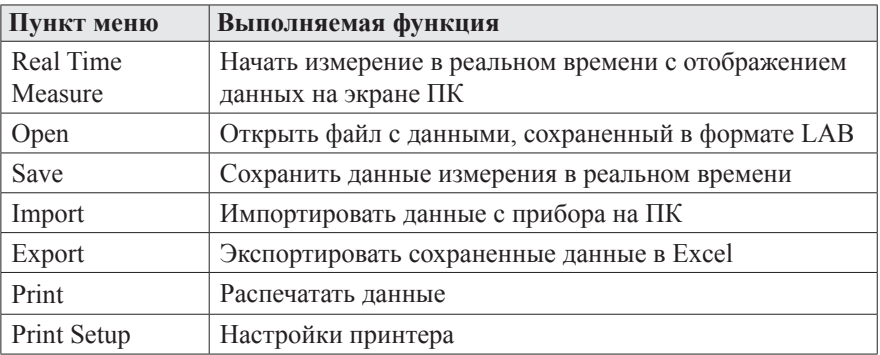

d. Панель инструментов содержит следующие иконки:

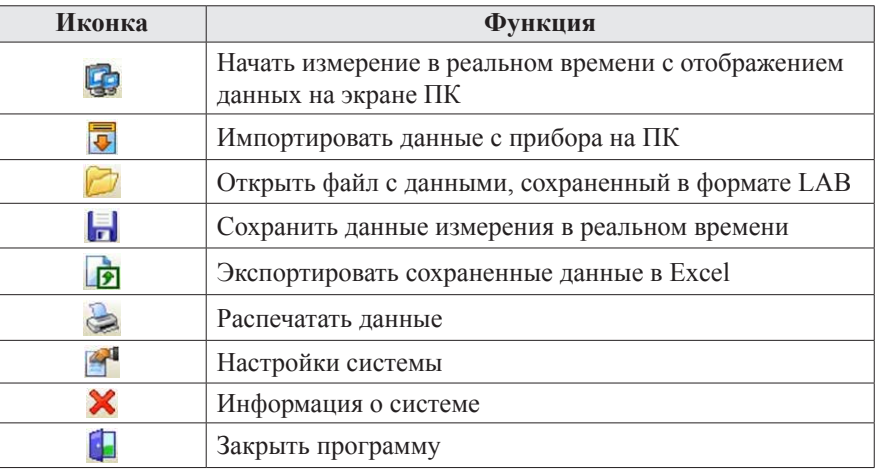

- e. При нормальном подключении прибора значения на экране прибора и значения на изображении прибора в окне программы совпадают.
- f. Для начала измерений в реальном времени выберите пункт Real Time Measure в меню File или щелкните по соответствующей иконке на панели инструментов. Для окончания измерения нажмите Stop measure.
- g. Для импорта данных с прибора на ПК выберите пункт Import Data в меню File или щелкните по соответствующей иконке на панели инструментов.
- h. В появивщемся окне нажмите на кнопку Start to Import, чтобы начать процесс скачивания данных на компьютер.
- i. В окне программы при этом доступны следующие кнопки:

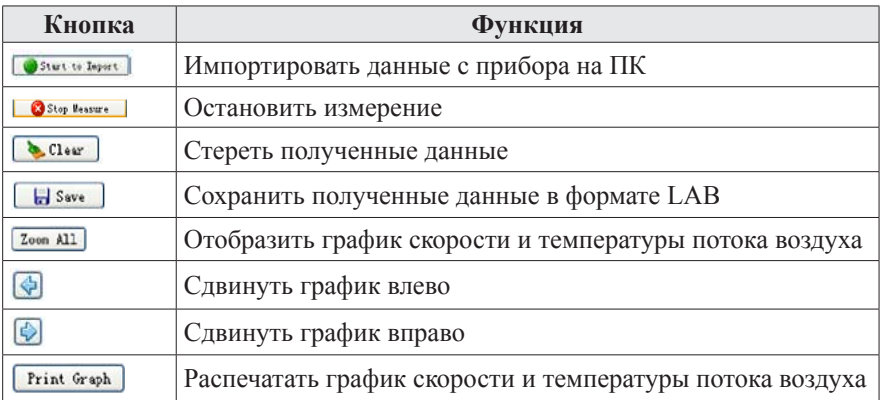

## **ТЕХНИЧЕСКИЕ ХАРАКТЕРИСТИКИ**

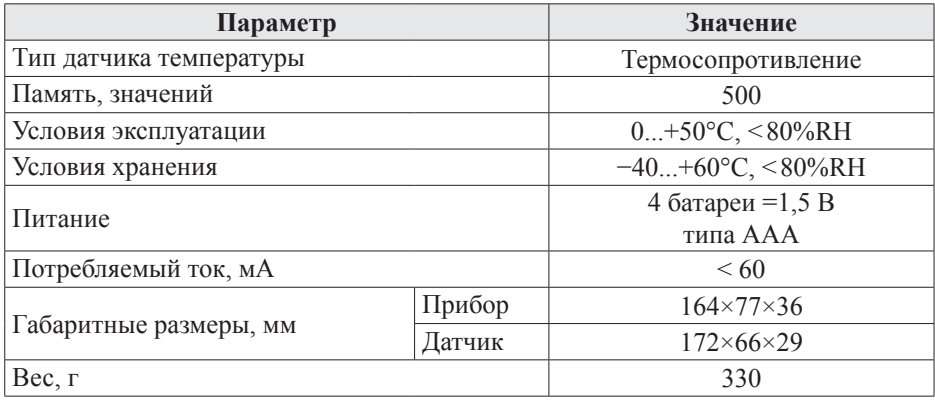

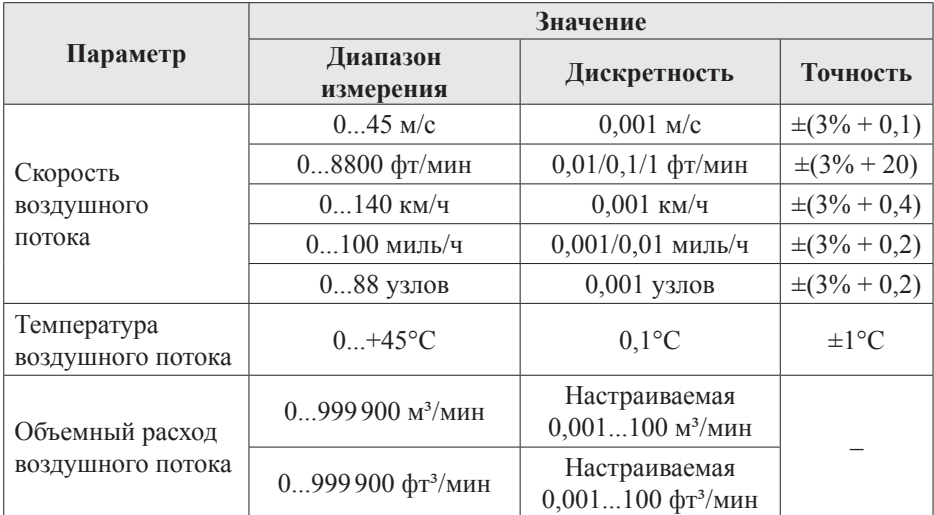

#### **КОМПЛЕКТАЦИЯ**

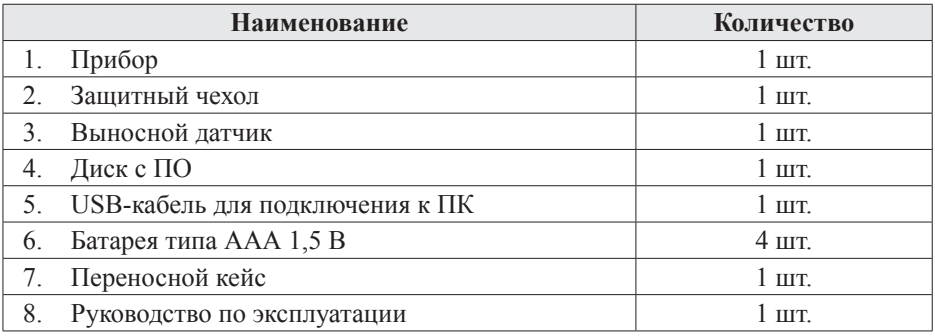

# **ГАРАНТИЙНЫЕ ОБЯЗАТЕЛЬСТВА**

Гарантийный срок составляет 12 месяцев от даты продажи. Поставщик не несет никакой ответственности за ущерб, связанный с повреждением изделия при транспортировке, в результате некорректного использования, а также в связи с модификацией или самостоятельным ремонтом изделия пользователем.

*195265, г. Санкт-Петербург, а/я 70 Тел./факс: (812) 327-32-74 Интернет-магазин: ark5.ru*

Дата продажи:

 $\overline{\phantom{a}}$  , which is a set of the set of the set of the set of the set of the set of the set of the set of the set of the set of the set of the set of the set of the set of the set of the set of the set of the set of th

*М. П.*